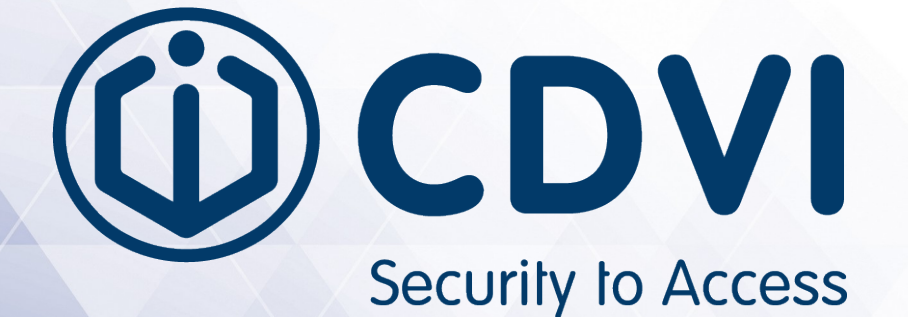

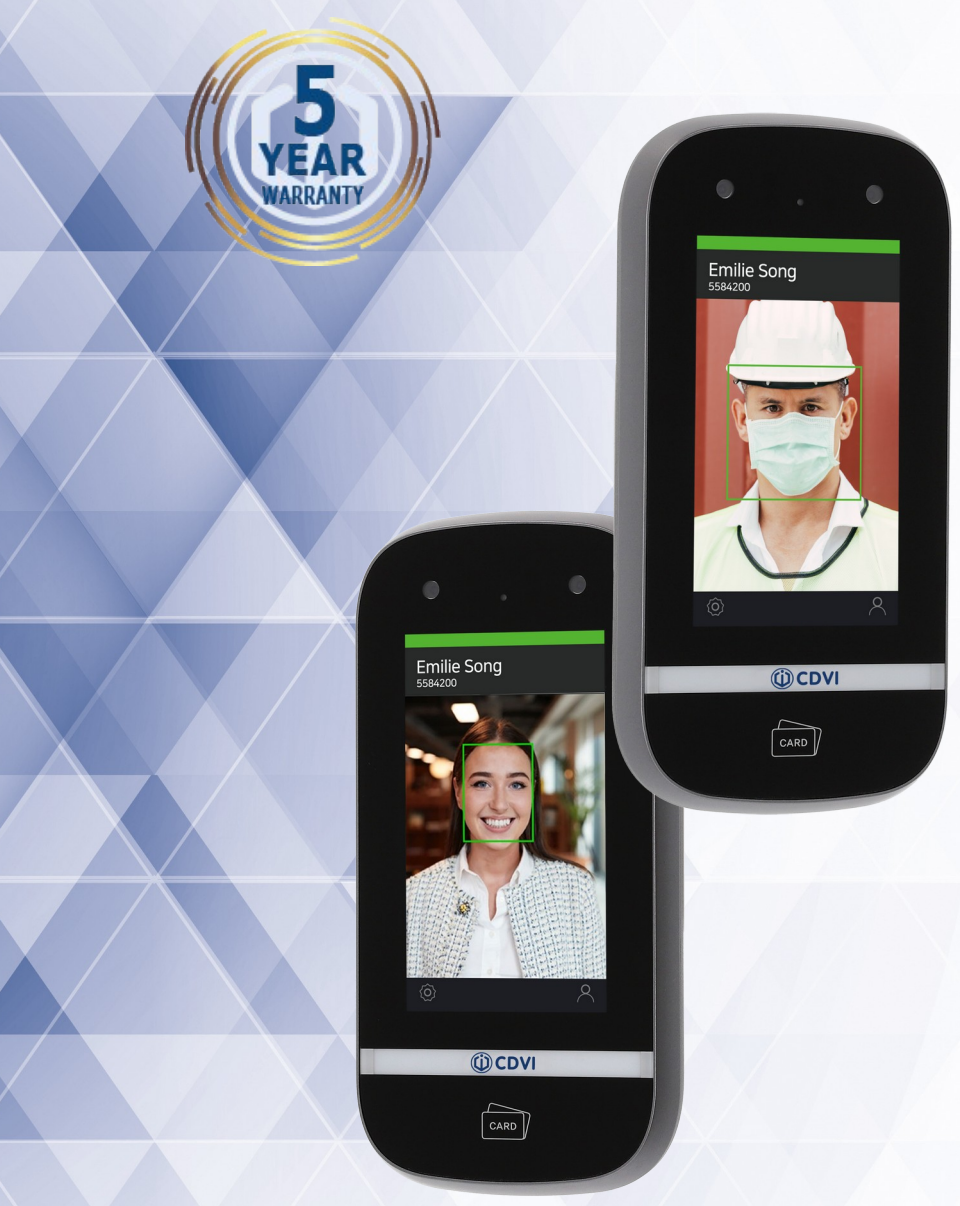

# **iFACE™**

**Terminal de reconnaissance faciale**

EXE

#### DVI **IFACE™** ievo iface™ Terminal de reconnaissance faciale Security to Access

# 1] SOMMAIRE

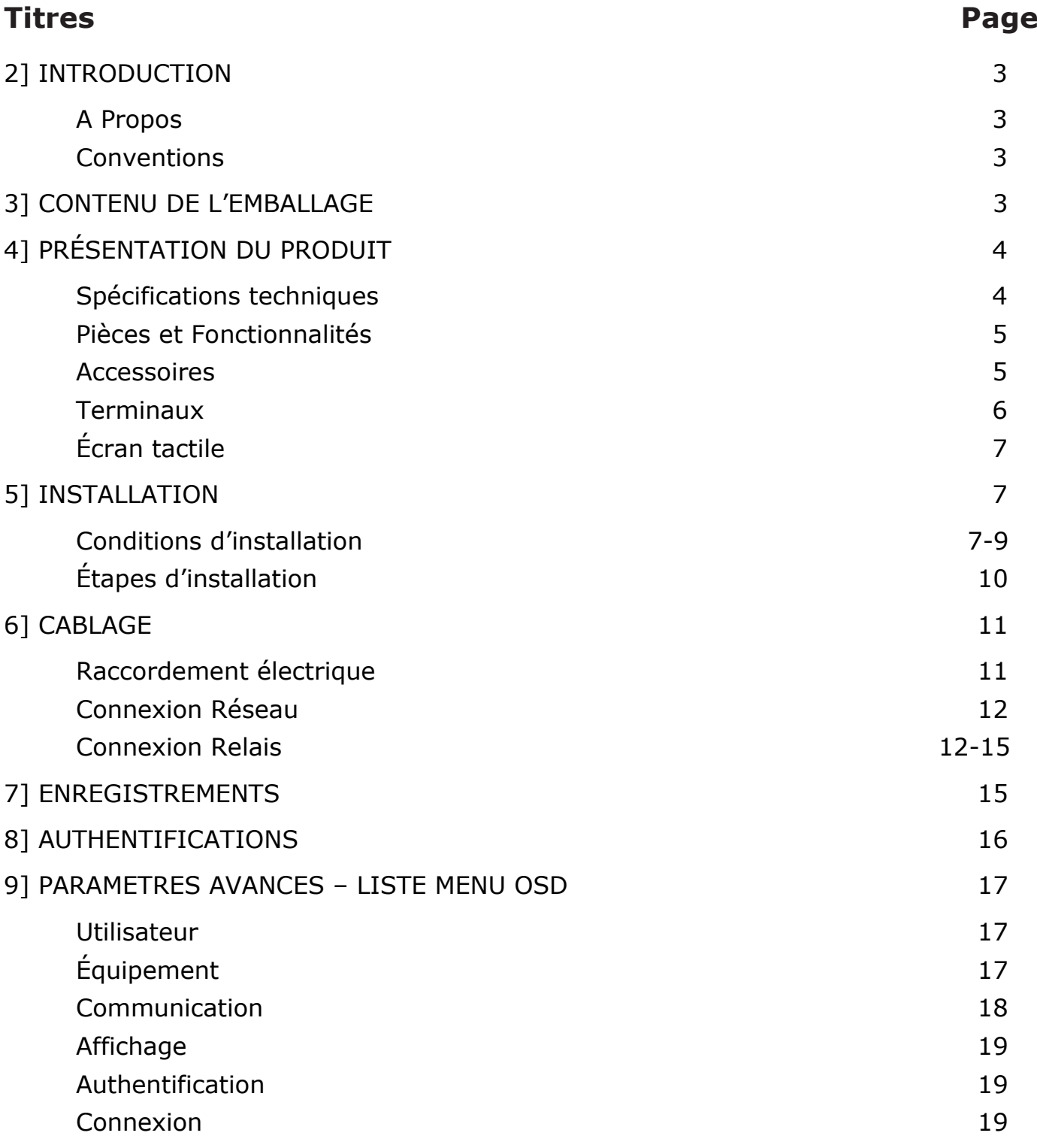

2

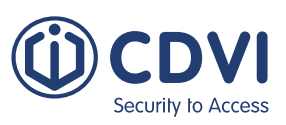

## 2] INTRODUCTION

## **A Propos**

iface™ est un périphérique biométrique qui permet une reconnaissance faciale extrêmement précise dans un système embarqué. Cette notice contient les descriptions et instructions opérationnelles nécessaires.Il est destiné aux administrateurs système en charge du fonctionnement général (installation et gestion. Nous vous recommandons de vous familiariser avec cette notice afin d'assurer une utilisation correcte et optimale du produit.

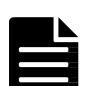

- Les dessins et copies d'écran à l'intérieur de ce document ne sont destinés qu'à illustrer nos propos et n'ont pas de valeur contractuelle.
- Du fait de l'amélioration technologique constante de nos produits, ce document nécessite des mises à jour régulières. Pour en savoir plus, contactez le service technique de CDVI FRANCE au 01 48 91 01 02.

#### **Conventions**

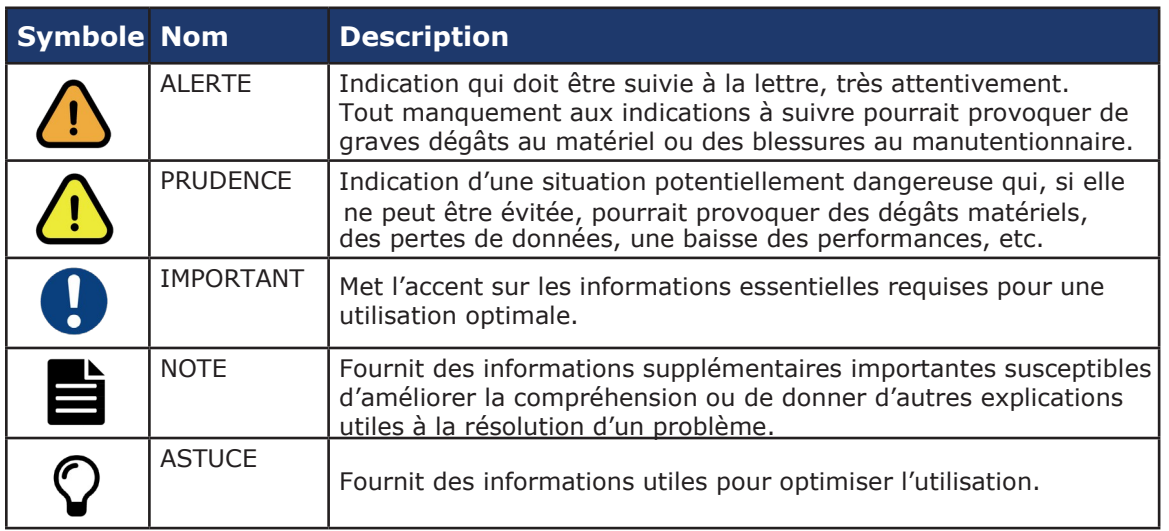

## 3] CONTENU DE L'EMBALLAGE

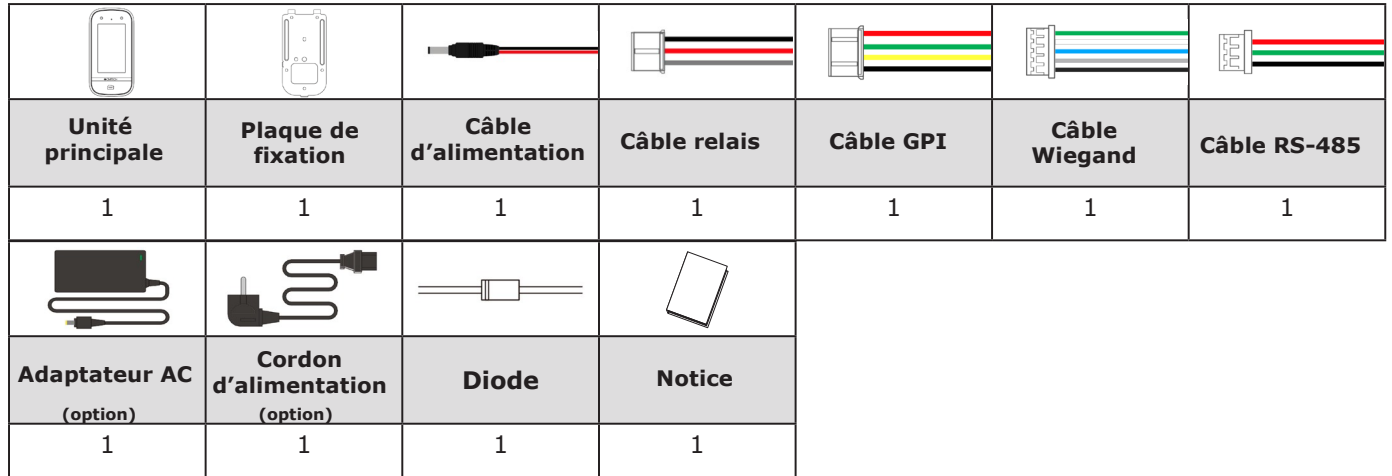

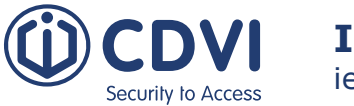

## 4] PRÉSENTATION DU PRODUIT

## **Spécifications techniques**

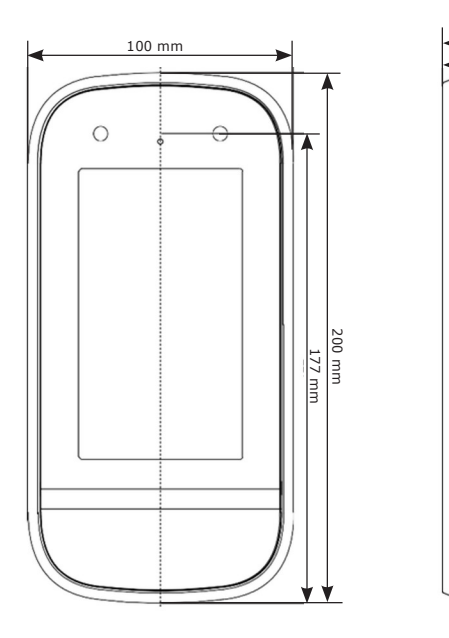

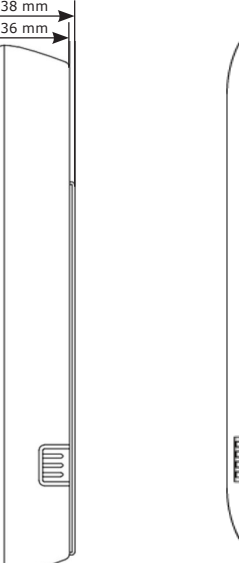

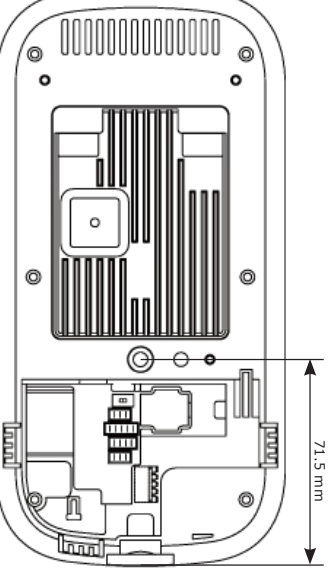

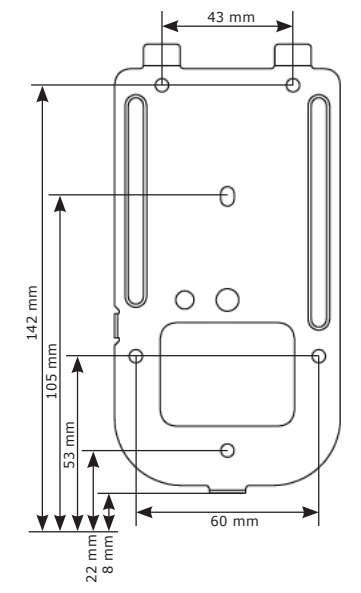

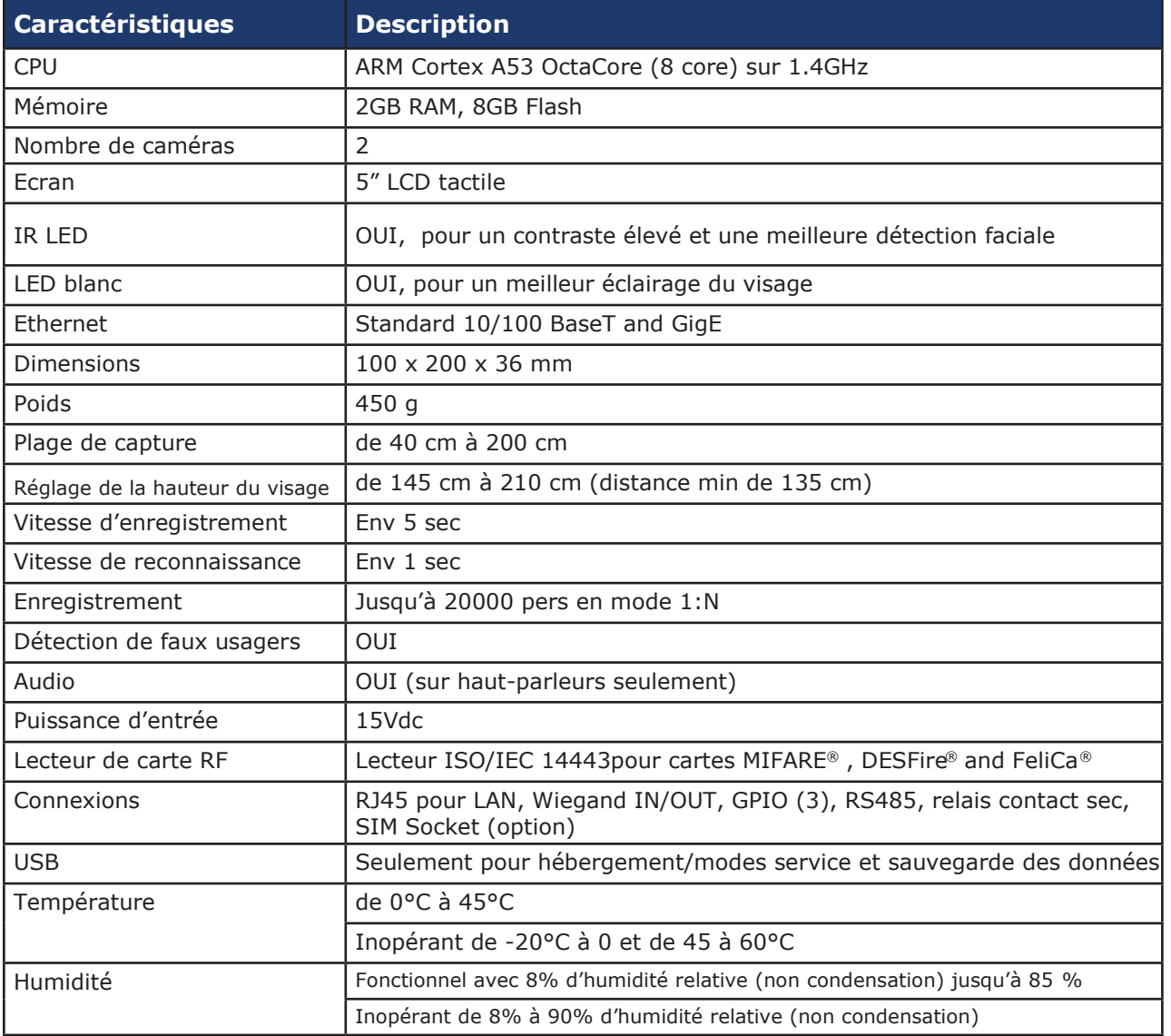

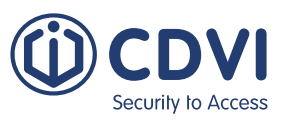

#### **Pièces et Fonctionnalités**

**FR**

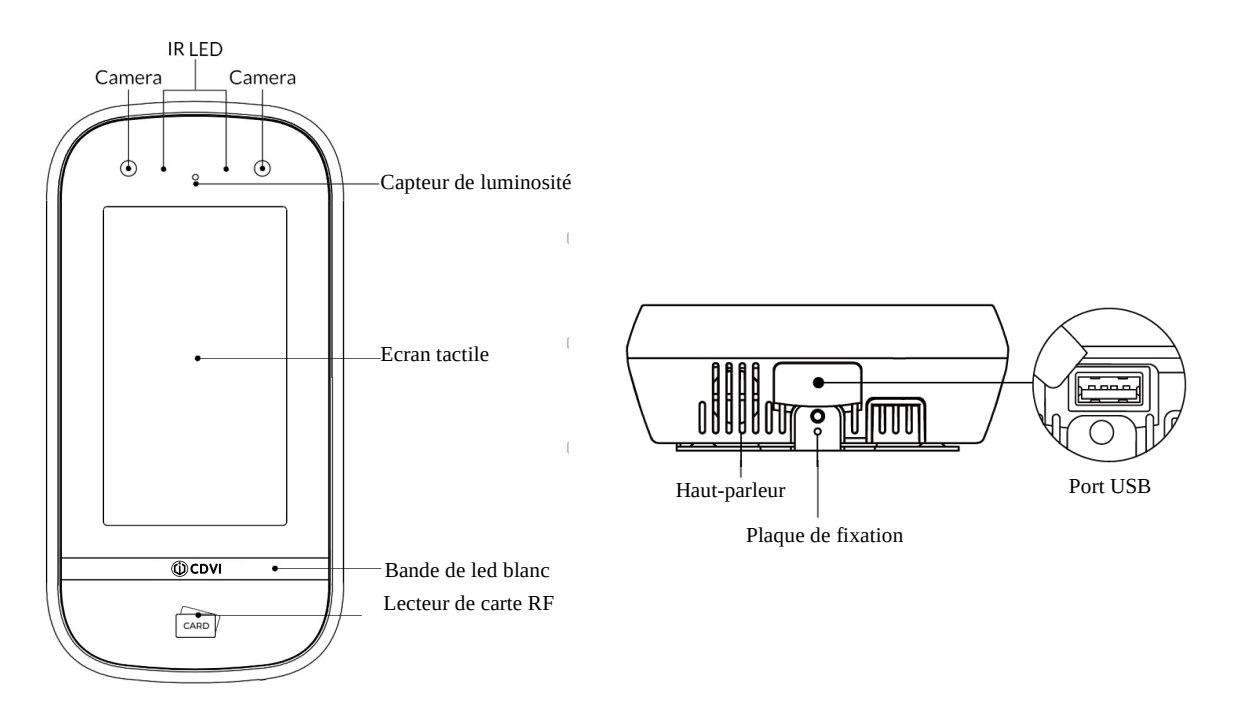

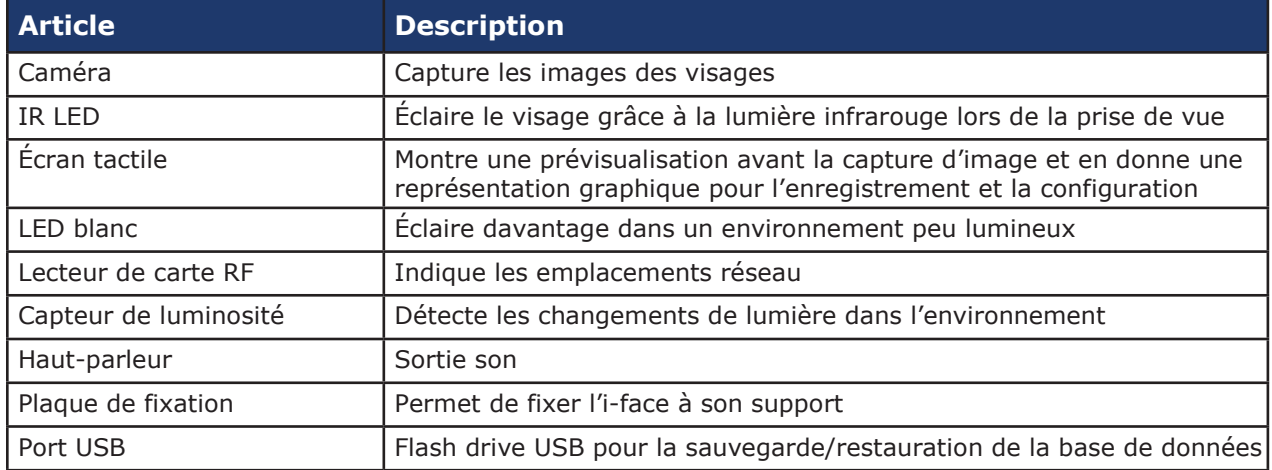

#### **Accessoires**

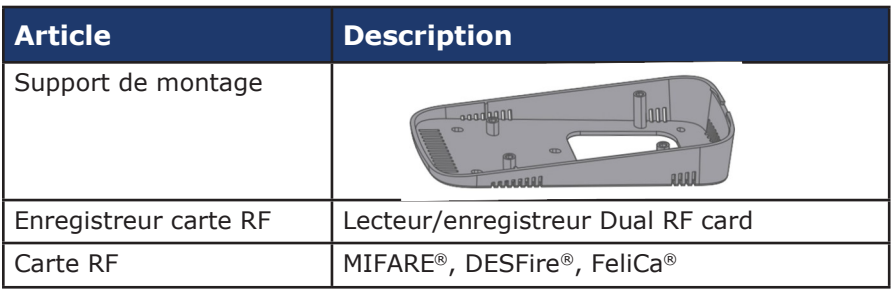

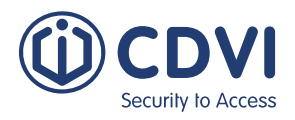

#### **Terminal**

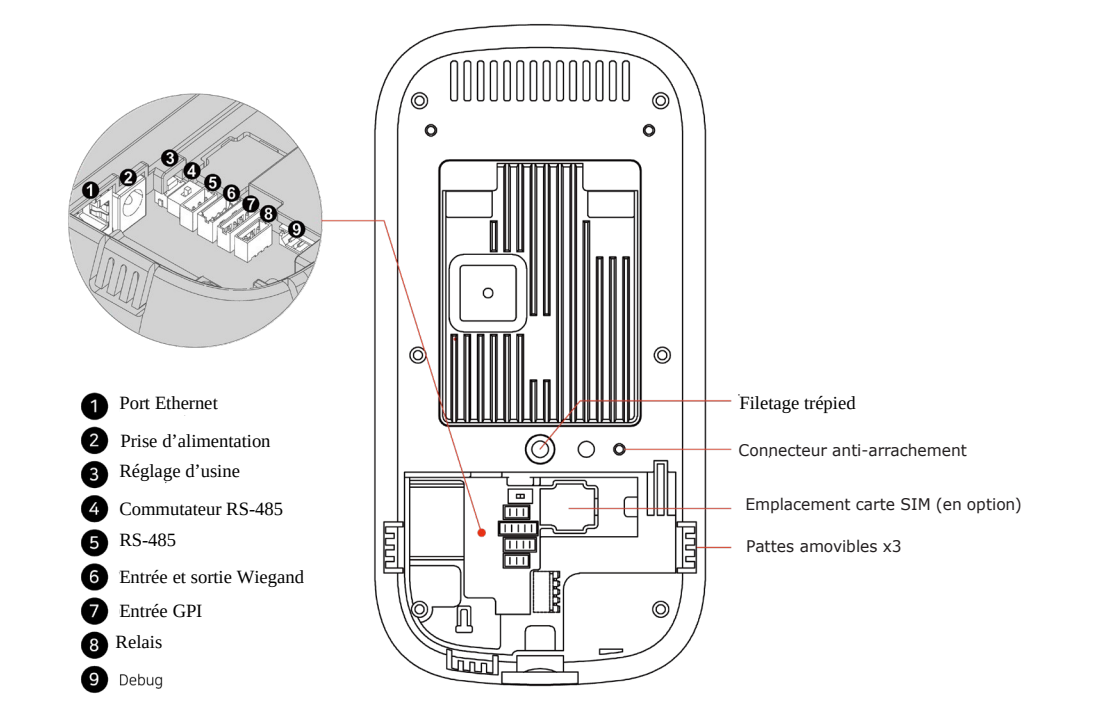

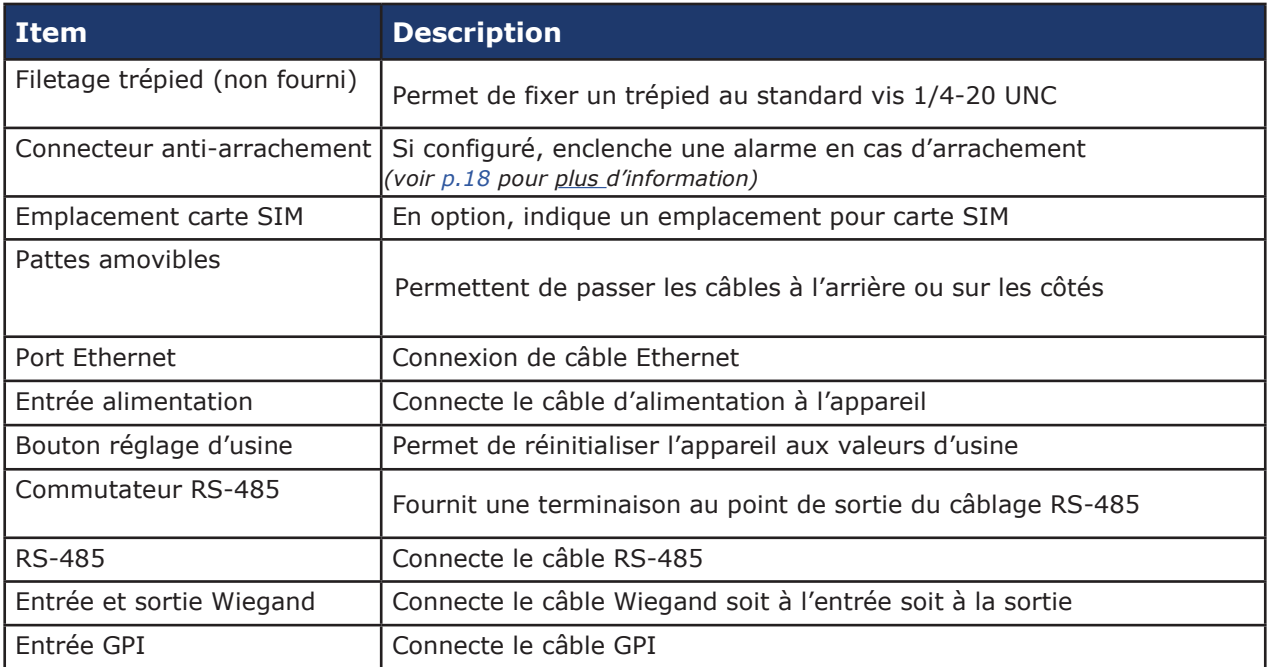

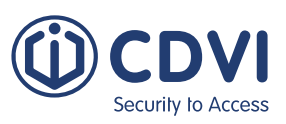

## **Écran tactile**

**FR**

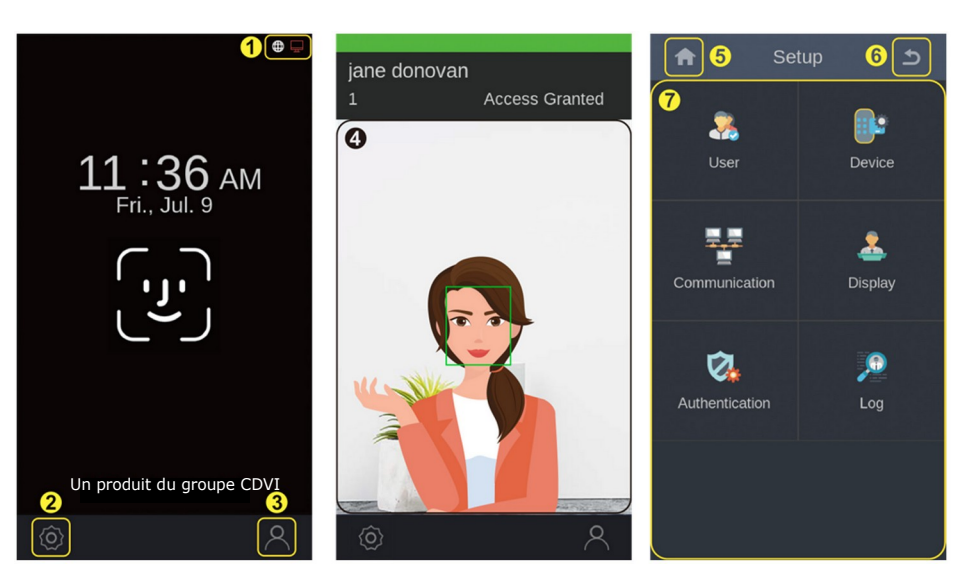

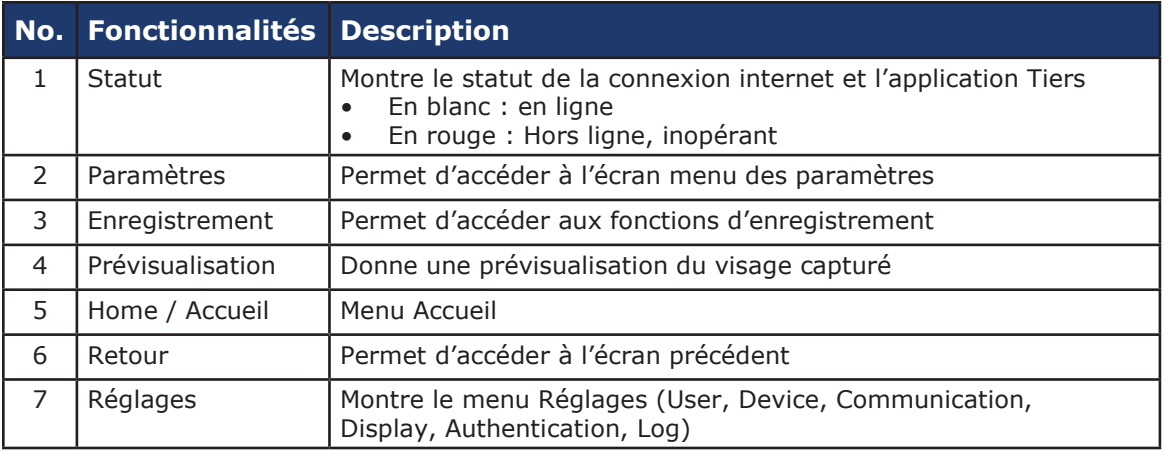

## 5] INSTALLATION

Cette partie vous donne les informations concernant les besoins et conditions préalables à l'installation de iface™.

#### **Conditions d'installation**

Avant l'installation, assurez-vous que les conditions suivantes soient bien réunies :

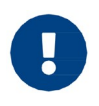

Le iface™ est conçu pour un usage exclusif en intérieur. L'appareil n'est pas Résistant aux intempéries et ne doit pas être exposé à l'eau, la glace, des Températures extrêmes ou des conditions climatiques difficiles.

Si l'appareil devait être utilisé en extérieur ou dans un environnement inadapté, il conviendrait :

- D'éviter les lieux exposés aux contre-jours, aux rayons du soleil directs ou toute source de lumière trop importante
- De choisir un lieu raisonnablement éclairé

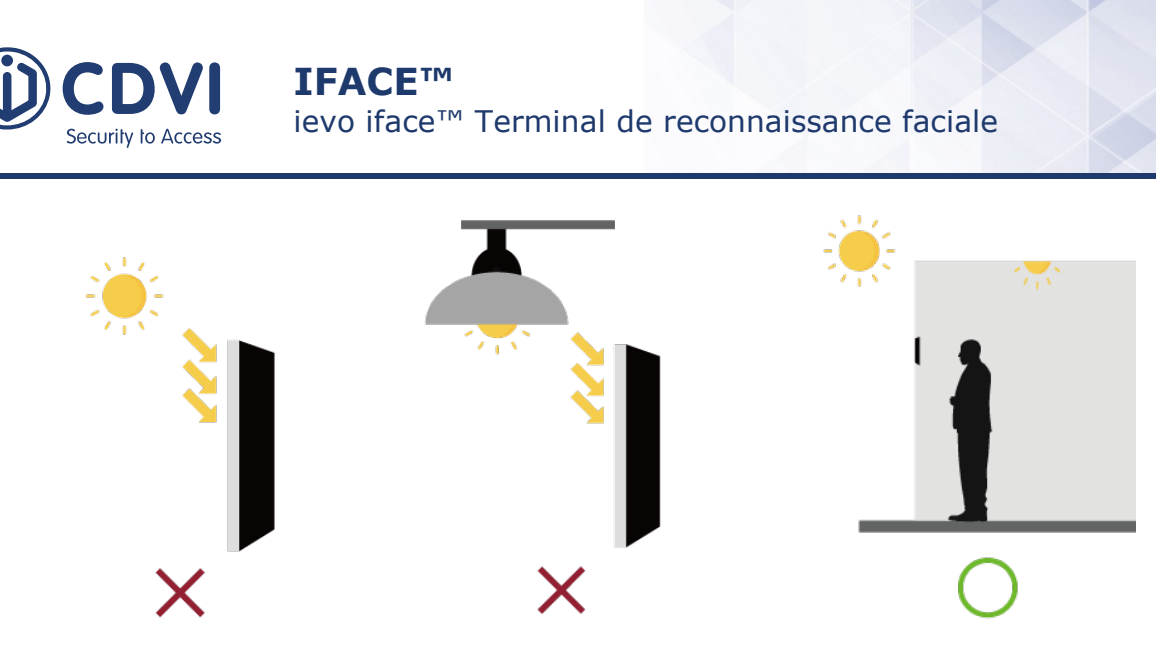

• De déterminer la hauteur de pose de l'appareil

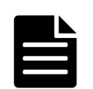

La hauteur recommandée est de 135 cm, du sol à la base de l'appareil. Cette installation à ces cotes couvre la taille d'une personne de 140 cm à 190 cm, à une distance de 55 cm de l'appareil.

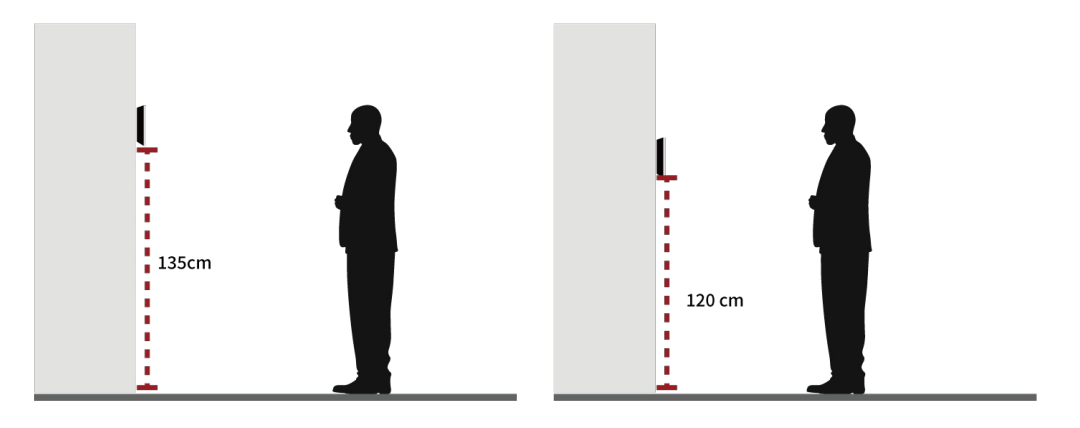

#### *Conditions de câblage*

- Utilisez un adaptateur d'alimentation de 15Vdc (± 5%) 2A min
- Assurez-vous que le câble d'alimentation est aussi court que possible et que vous avez le bon calibre de fil (22AWG ou plus petit)
- Utilisez CAT5 ou catégorie supérieure pour le câble Ethernet

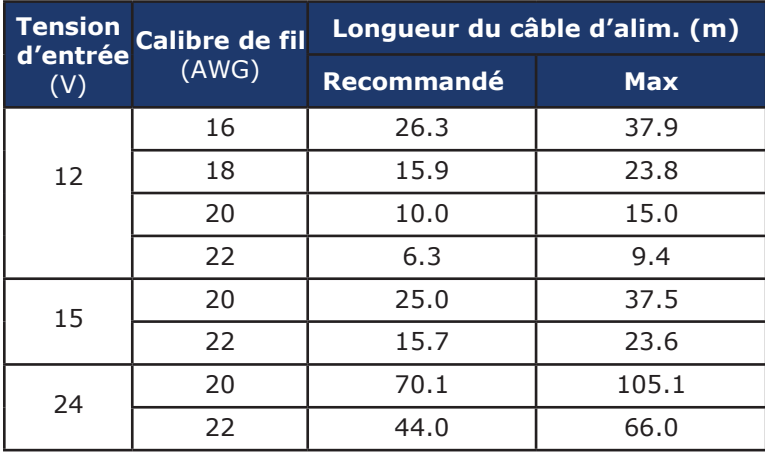

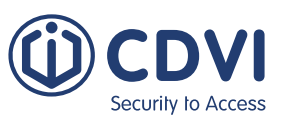

## *Outillage nécessaire*

Les outils suivants sont nécessaires pour l'installation de votre équipement.

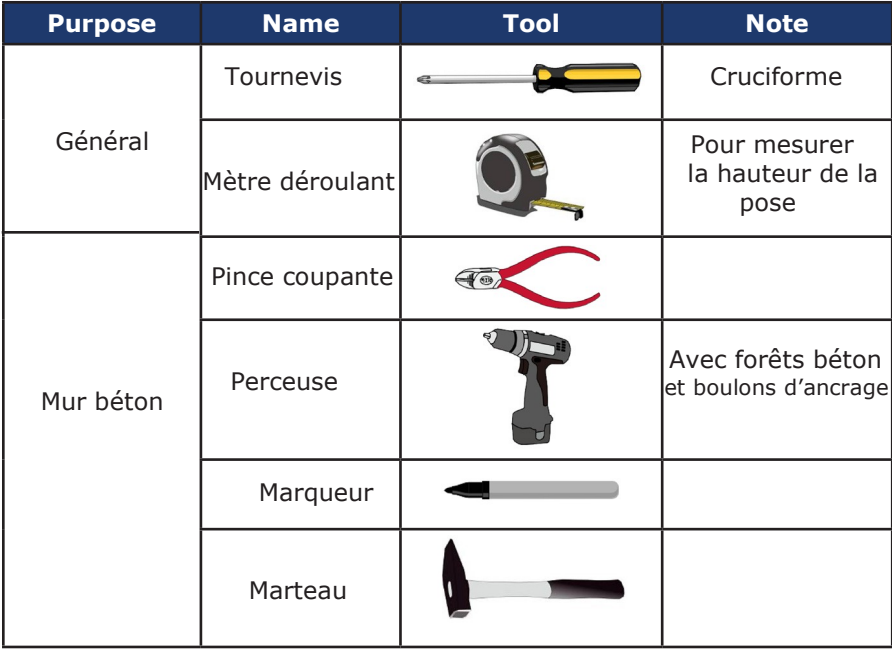

## **Étapes d'installation**

#### *Montage mural*

Vous pouvez installer l'appareil directement sur un mur grâce à la platine de fixation.

1. Retirez la vis qui maintient le iface<sup>TM</sup> à la platine de fixation et désolidarisez l'ensemble.

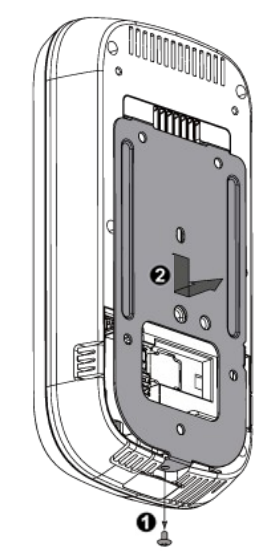

Surtout, gardez les vis, vous en aurez besoin pour refixer la platine à l'appareil

2. Placez la platine sur le mur où vous aurez préalablement mesuré votre hauteur de pose et placez vos vis au mur (M4 x 8 min).

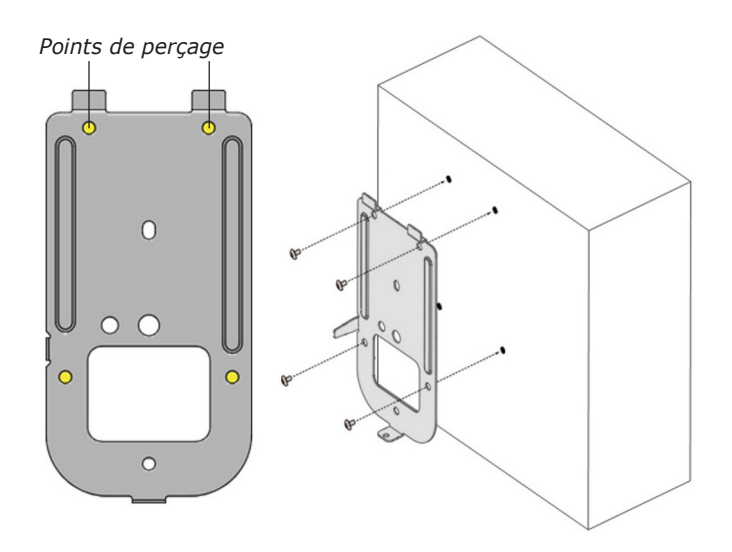

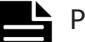

Pour les **murs béton**, suivez ces étapes :

- 1. Faites des marques sur le mur à travers les trous de la platine avec un marqueur
- 2. Percez aux repères
- 3. Posez les boulons d'ancrage avec un marteau
- 4. Fixez la platine au mur avec les vis
- 1. Branchez le câble d'alimentation et les autres câbles, si besoin, aux connecteurs à l'arrière. (cf câbles de connexion pour Plus d'information) 3. Branchez le câble d'alimentation et les  $\overline{a}$  4. **Note:** Étape à suivre uniquement pour
- montage sur conduit

Enlevez une ou plusieurs pattes amovibles pour permettre le passage des câbles.

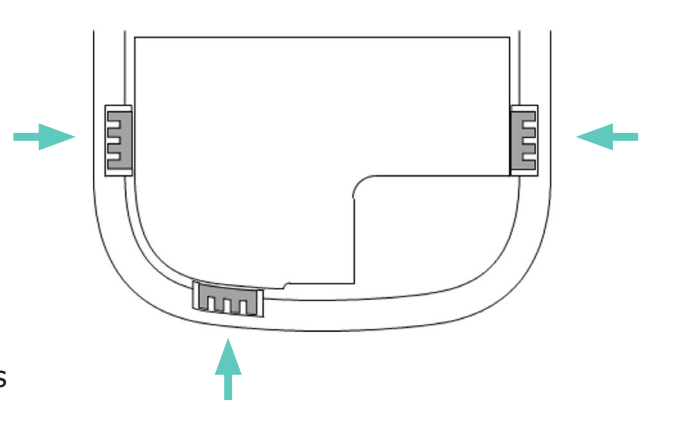

5. Placez l'appareil sur une surface plate, Faites-le glisser vers le bas, et fixez au tournevis  $(M3 \times 6)$ 

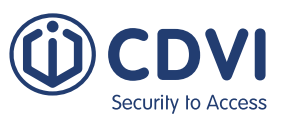

#### *Montage à la boîte de sortie*

Vous pouvez également monter l'appareil sur une boîte de sortie grâce à la platine de fixation.

1. Retirez la vis qui retient le iface™à la platine de fixation et démontez-la.

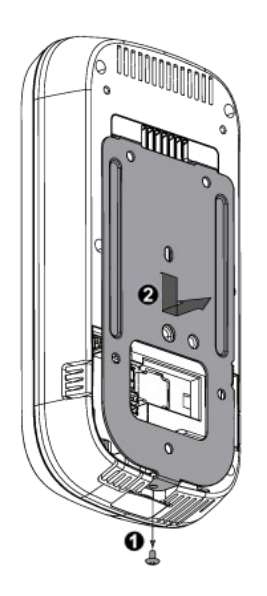

2. Placez la platine sur la boîte de sortie et fixez-là à la boîte avec les vis (M4 x 8).

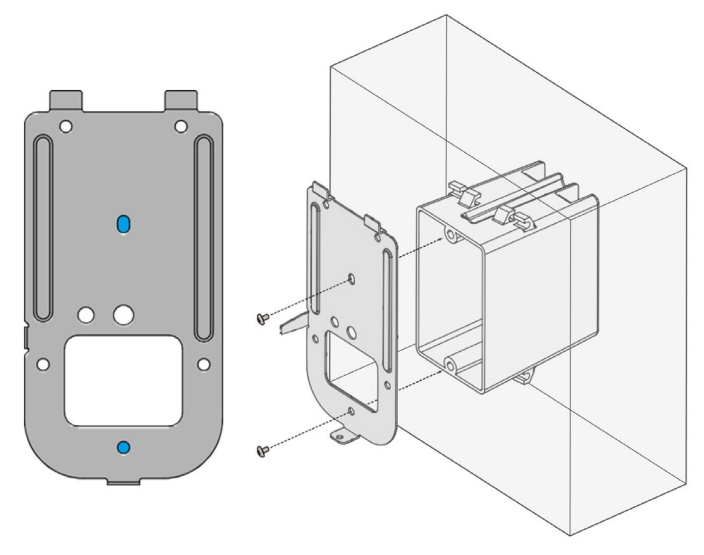

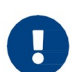

**FR**

Gardez bien en main vos vis, vous en aurez besoin pour ré-assembler le tout.

- 1. Branchez l'alimentation et les câbles périphériques, si nécessaire, aux connecteurs du panneau arrière (cf Câbles de connexion). 3. Branchez l'alimentation et les câbles  $\overline{a}$  4. Placez l'appareil sur le support arrière,
- Assurez-vous de bien faire passer les câbles sortants par le rectangle du support arrière.
- Faites-le glisser veres le bas et fixez à l'aide des vis (M3 x 6).

# 6] CÂBLAGE

#### **Raccordement électrique**

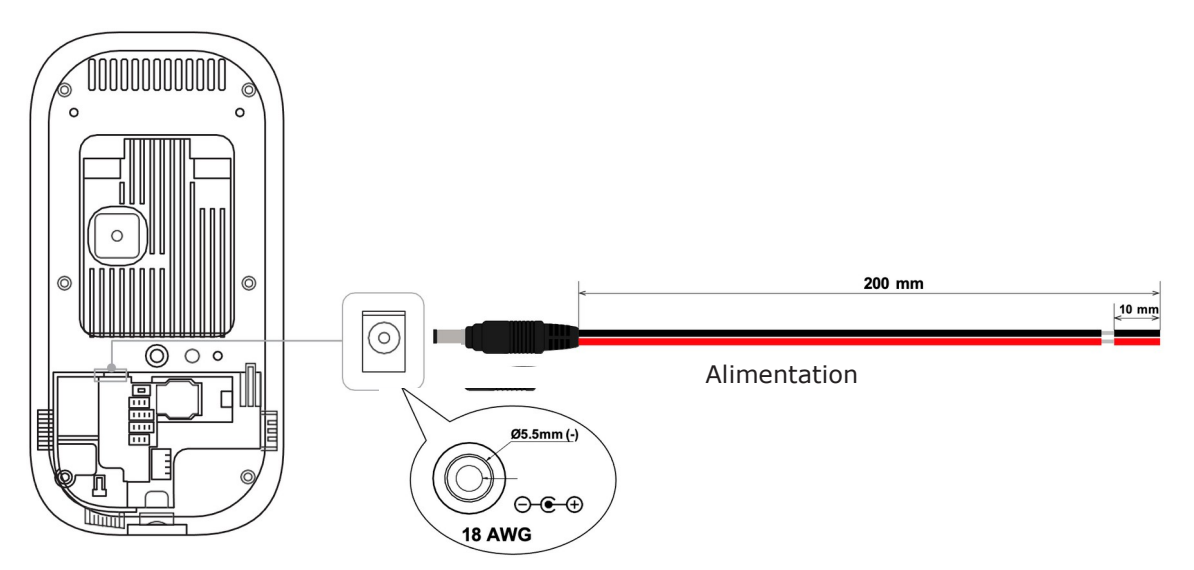

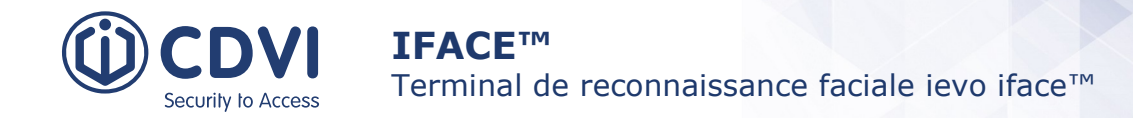

#### **Connexion Réseau**

Utilisez une connexion RJ-45 pour Base-T Ethernet 10/100/1000, avec un câble CAT5.

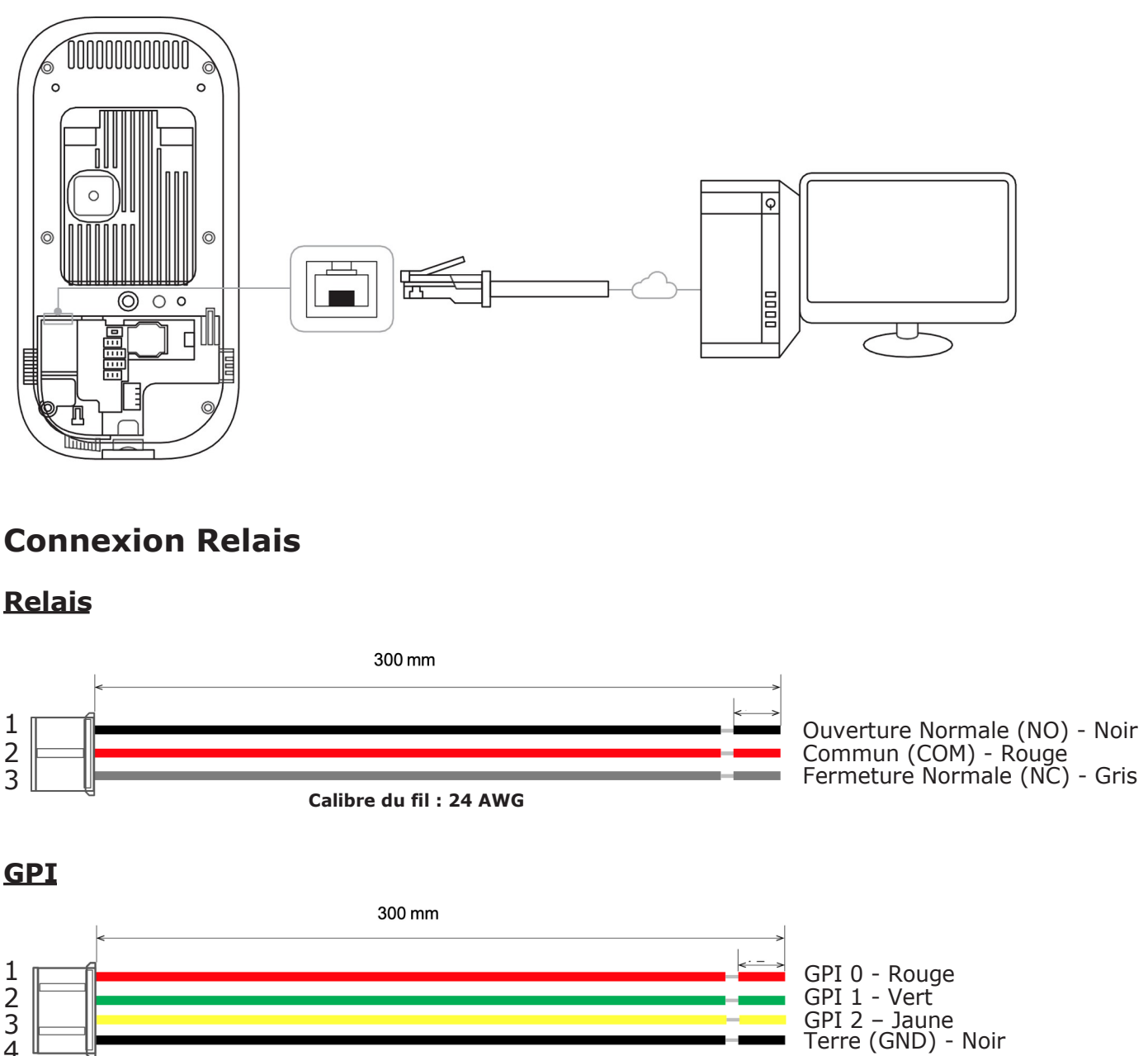

**Calibre du fil : 24 AWG**

#### *Connexion Relais - Verrouillage*

Il y a deux types de raccords de verrouillage à pêne dormant : émission et rupture

- Utilisez une alimentation différente pour le iface et pour le verrouillage de la porte
- Installez la diode à chaque extrémité du circuit (voir figure ci-dessous), Fermez le verrou pour protéger le contact relais du courant inverse qui s'enclenche lorsque le verrou est en fonctionnement.
	- Assurez-vous que l'orientation de la diode est correcte.

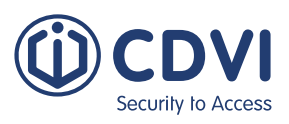

## **Mode Émission Mode Rupture**

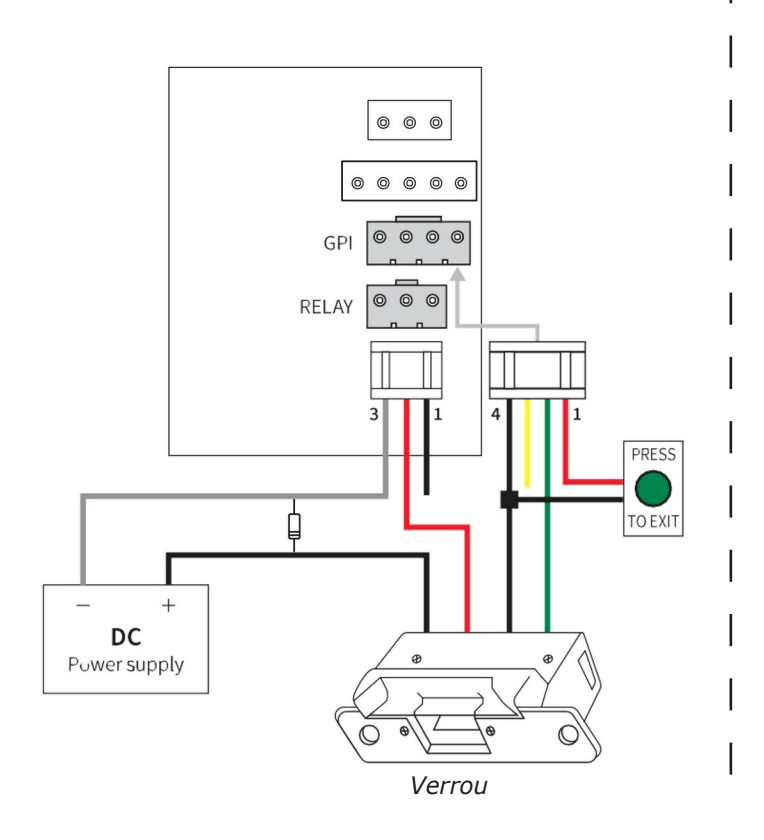

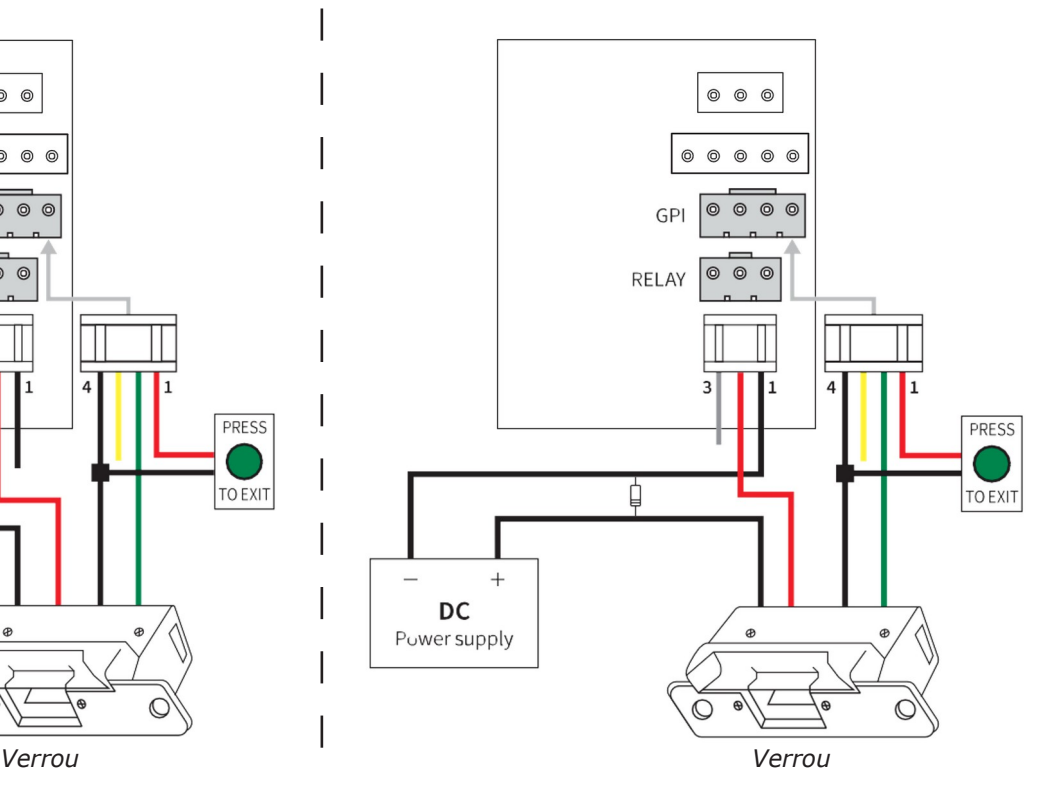

#### *Connexion Relais – Porte automatique*

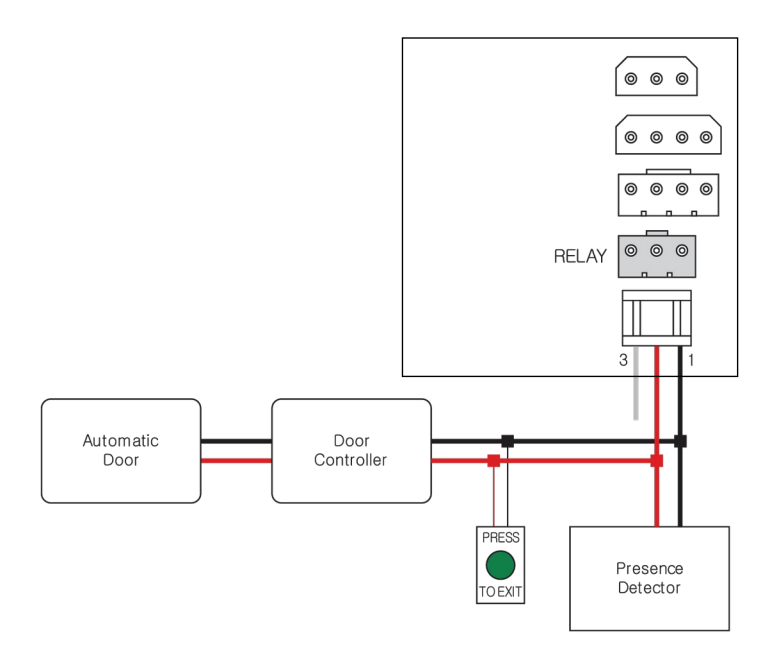

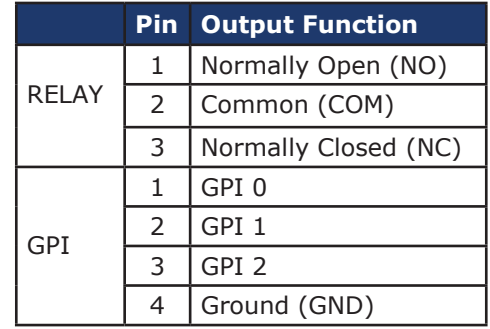

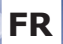

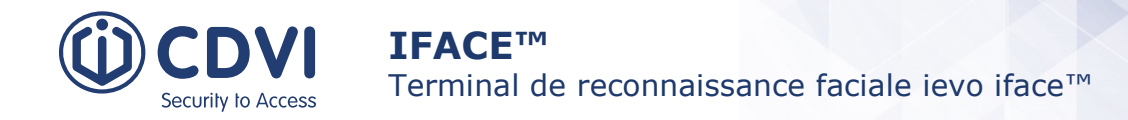

#### *Connexion Relais – Voyant d'alarme*

Interface relais avec capacité de commutation nominale de 1A, 30Vdc ou 0.3A, 120Vac de charge résistive.

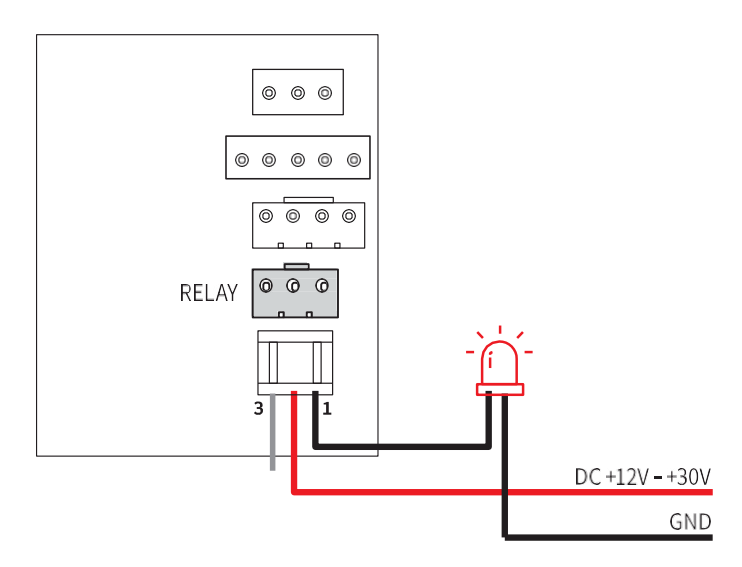

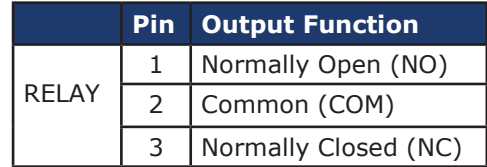

#### *Connexion GPI*

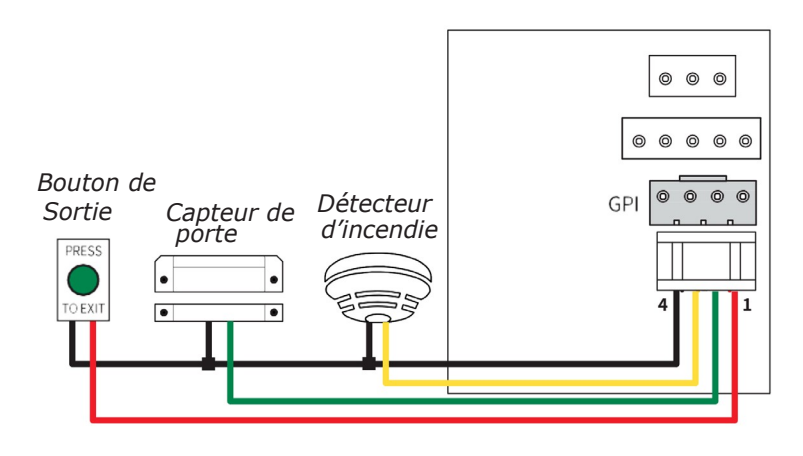

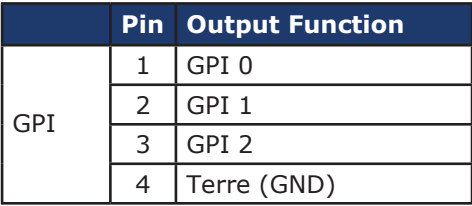

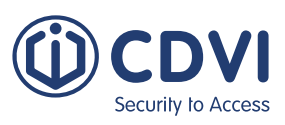

#### **Wiegand**

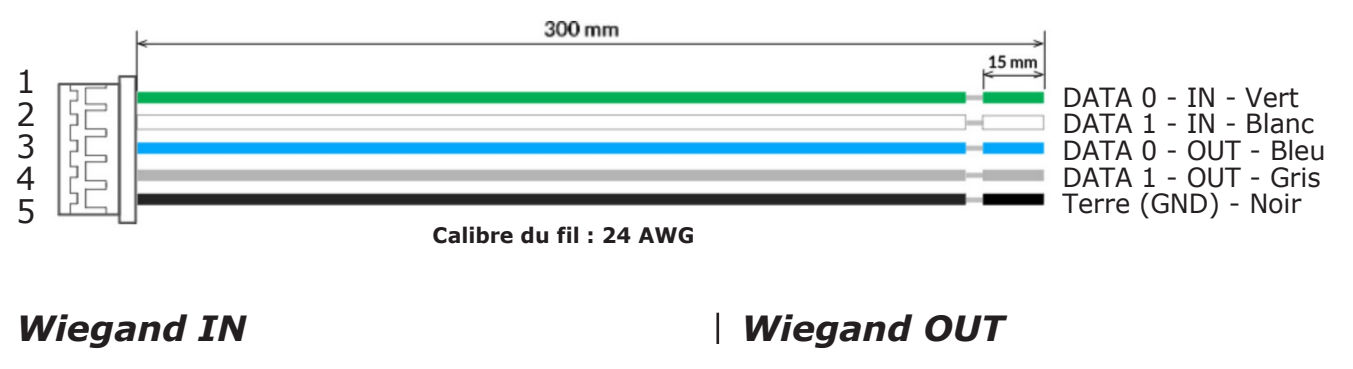

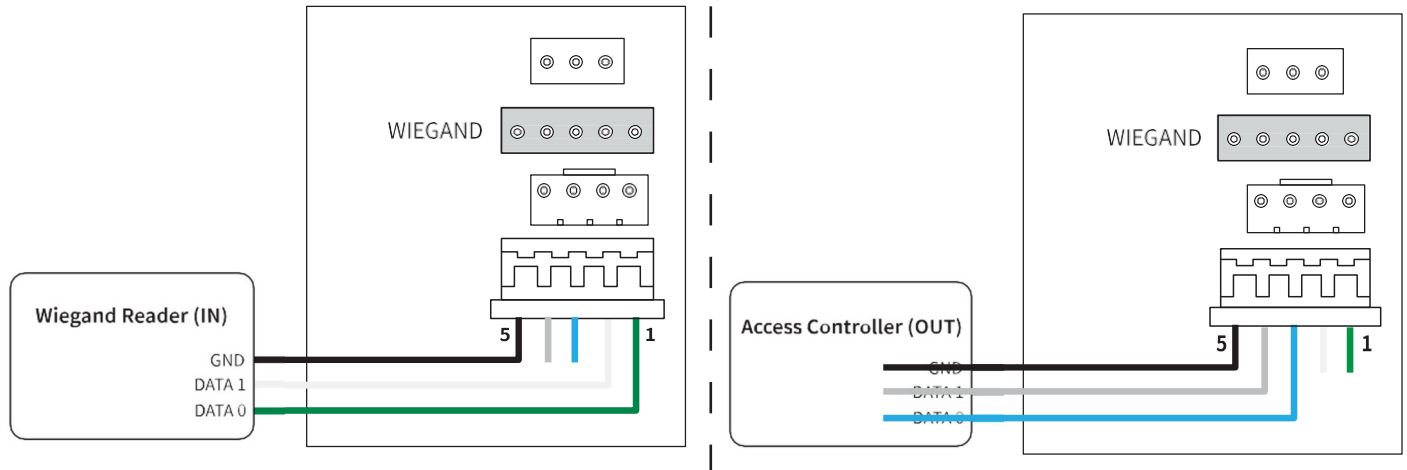

## 7] ENREGISTREMENTS

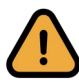

Cette section vous explique comment enregistrer des utilisateurs en mode **Autonome** seulement. Si vous utilisez le **isync software**, n'enregistrez pas les utilisateurs manuellement car isync écrasera automatiquement les nouvelles entrées ! Suivez le manuel isync pour enregistrer de nouveaux utilisateurs.

- 1. Appuyez sur le bouton  $\beta$  sur l'écran principal
- 2. Appuyez sur  $\bullet$  Enroll en haut de l'écran
- 3. Tapez **ID** et **Name** et remplissez les cases
- 4. Appuyez un ou plusieurs fois sur les boutons d'identification (Face, Card) pour ajouter ces données à votre utilisateur
	- Pour le visage **(Face)**, place la personne en face de l'appareil et attendez la capture d'image
	- Pour la carte **(Card)**, placez la carte sur le lecteur de carte de l'appareil. Lorsque apparaît l'écran CSN (Card Serial Number), appuyez sur **OK**

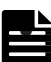

• Option: Selectionnez **Bypass card** pour permettre à l'utilisateur d'avoir ses accès via une seule carte enregistrée, indépendamment d'un mode d'authentification

5. Appuyez sur **OK** pour finaliser l'enregistrement.

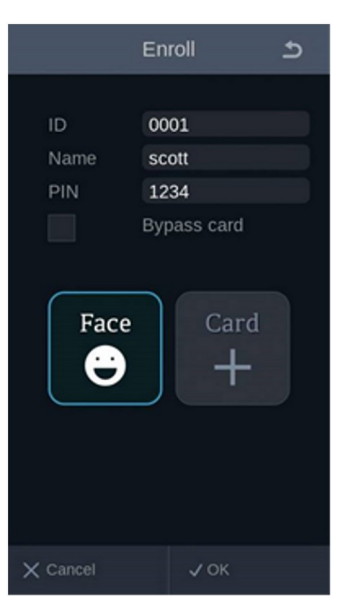

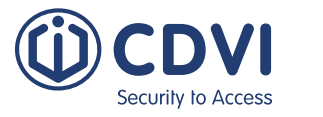

## 8] AUTHENTIFICATION

iface™ détecte et affiche sur l'écran haute résolution le visage d'une personne jusqu'à 2m de distance du lecteur. La personne va s'avancer naturellement vers la zone de capture de son visage (de 0.4 à 2m). Lorsque le système reconnaît la personne, le résultat s'affiche immédiatement sur l'écran.

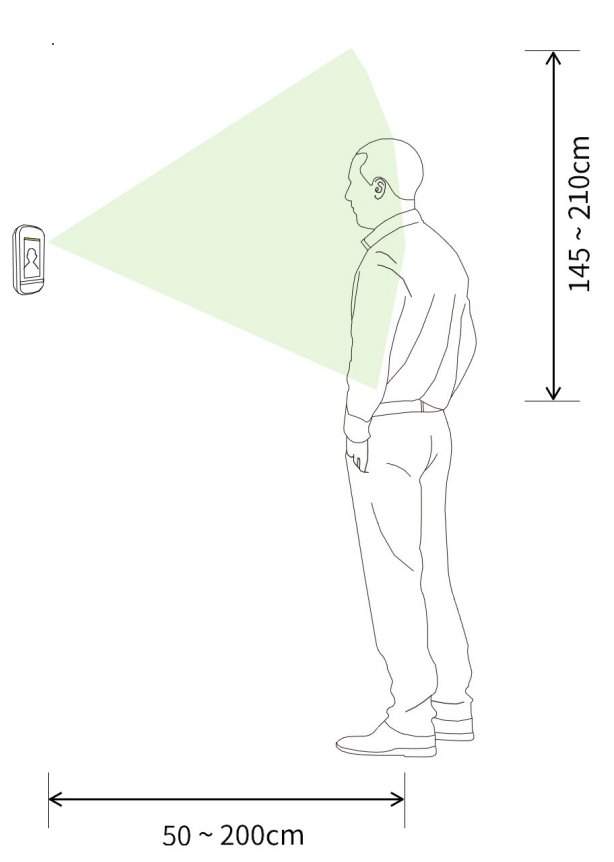

- 1. Tenez-vous face à l'appareil, et regardez l'écran. Un cadre blanc se forme autour du visage détecté.
- 1. Le résultat de l'authentification s'affiche 2.en haut de l'écran, que vous soyez reconnu ou non. Si oui, votre nom apparaît et votre accès garanti.

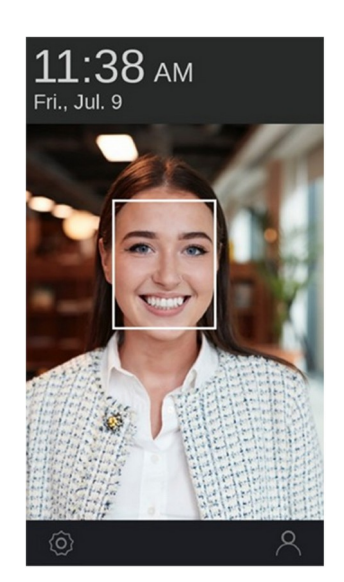

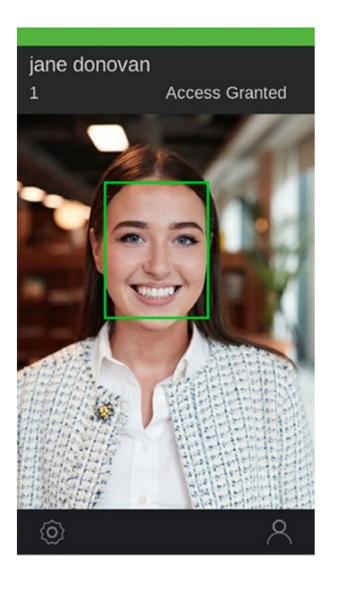

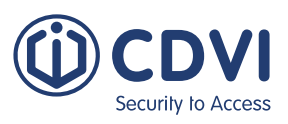

## 9] PARAMETRES AVANCÉS – MENU OSD

Pour accéder aux Paramètres Avancés (Advanced Settings), appuyez sur la petite roue  $\bullet$  du menu principal. Différentes options vous sont proposées en anglais:

1. User (utilisateur)

**FR**

- 2. Device (l'appareil)
- 3. Communication (communication)
- 4. Display (affichage)
- 5. Authentication (authentification)
- 6. Log (connexion)

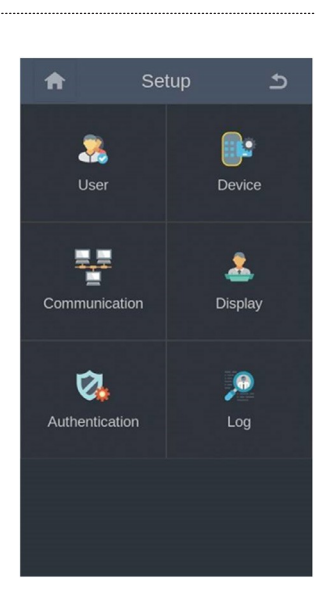

#### **1. User (utilisateur)**

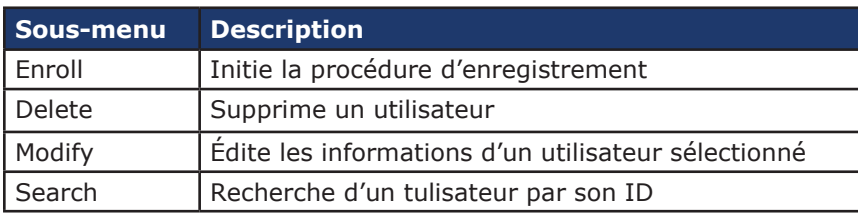

## **2. Device (l'appareil)**

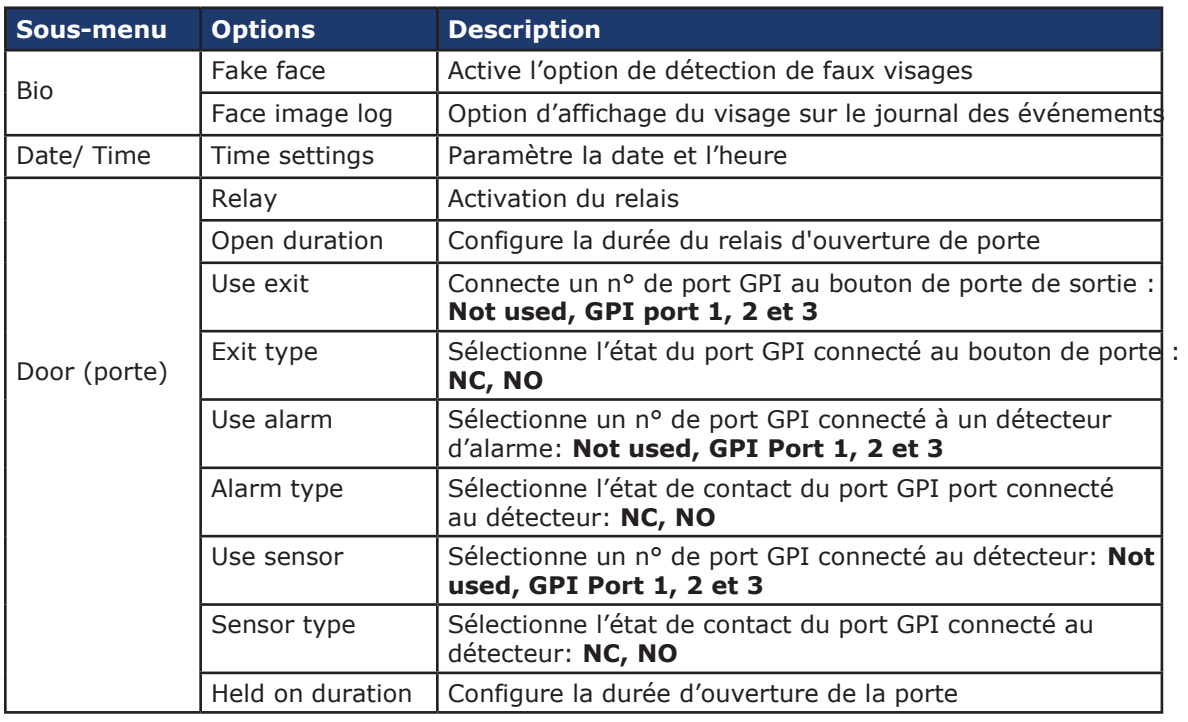

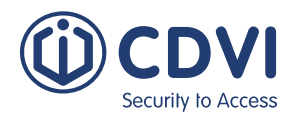

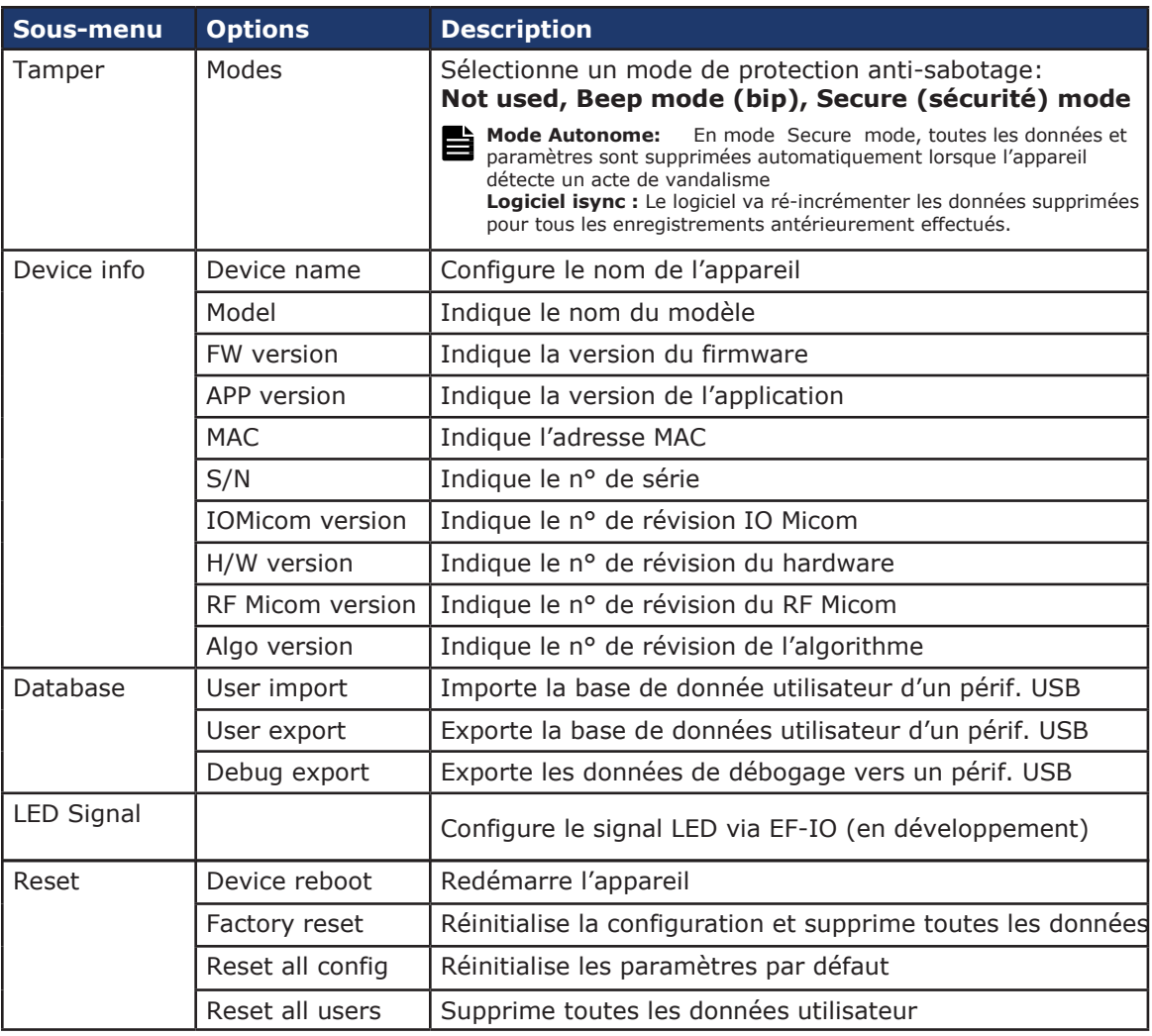

## **3. Communication**

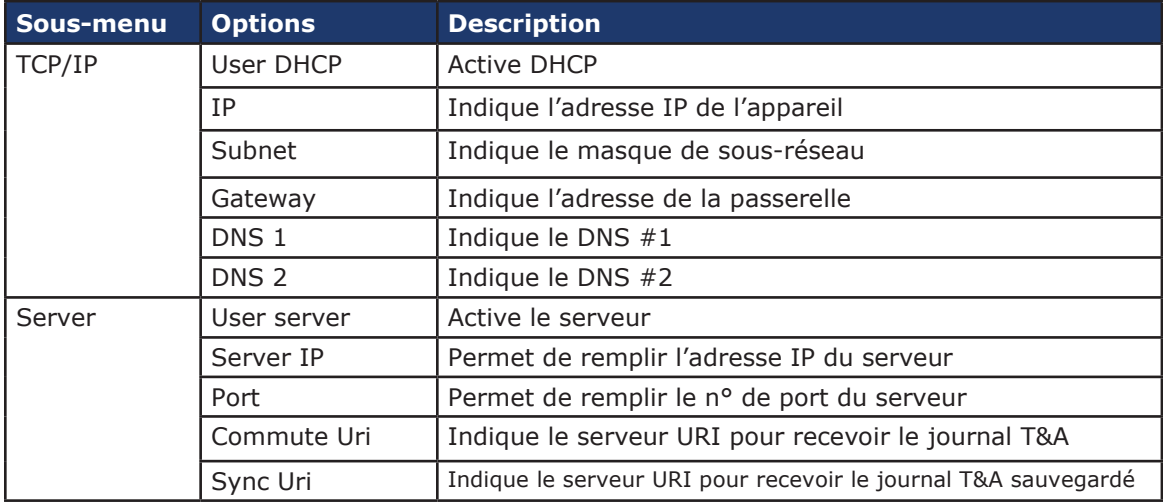

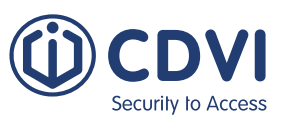

## **4. Affichage**

**FR**

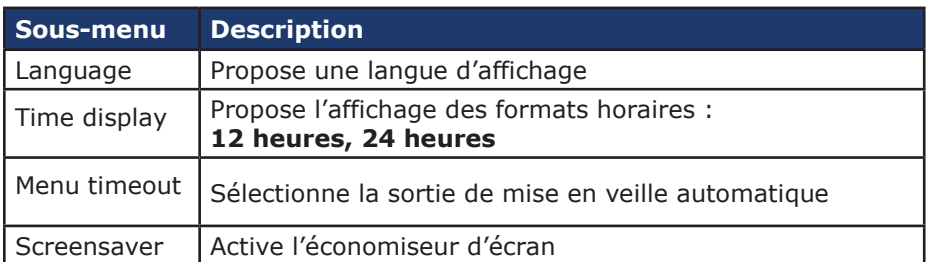

## **5. Authentification**

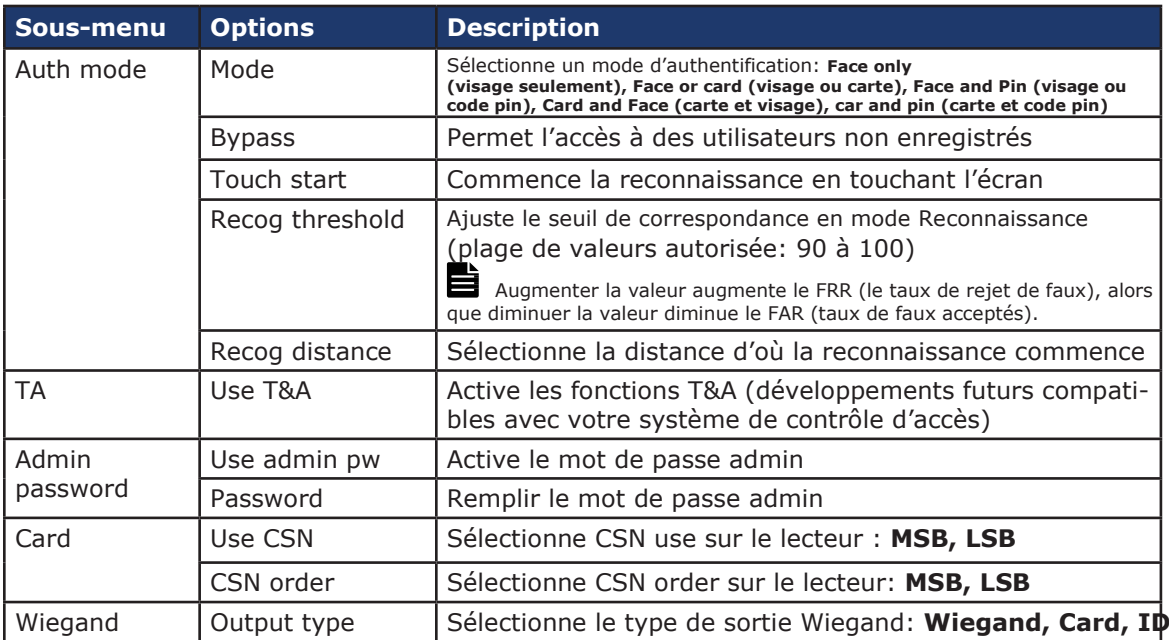

## **6. Connexion**

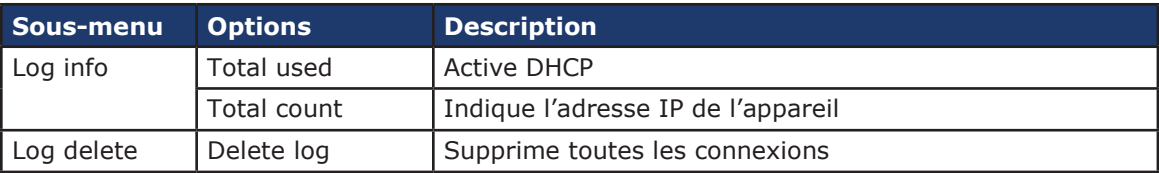

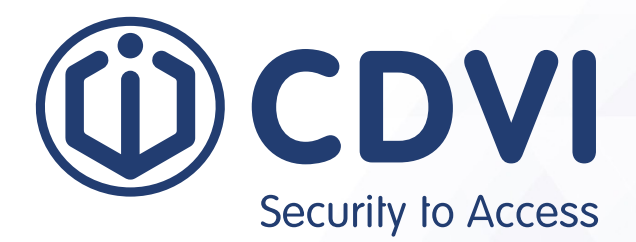

## \*G0301ENXXXXV0X\*

**CDVI Group** FRANCE (Headquarters) Phone: +33 (0) 1 48 91 01 02 

**CDVI FRANCE + EXPORT** +33 (0) 1 48 91 01 02 www.cdvi.com

**CDVI AMERICAS [CANADA - USA]** +1 (450) 682 7945 www.cdvi.ca

**CDVI BENELUX [BELGIUM - NETHERLANDS - LUXEMBOURG]** +32 (0) 56 73 93 00 www.cdvibenelux.com

**CDVI GERMANY** +49 (0) 175 2932 901 www.cdvi.de

**CDVI TAIWAN** +886 (0) 42471 2188 www.cdvichina.cn

**CDVI SUISSE** +41 (0) 21 882 18 41 www.cdvi.ch

**CDVI CHINA**  +86 (0) 10 84606132/82 www.cdvichina.cn

**CDVI IBÉRICA [SPAIN - PORTUGAL]** +34 (0) 935 390 966

www.cdviberica.com

#### **CDVI ITALIA**

+39 (0) 321 90 573 www.cdvi.it

#### **CDVI MAROC**

+212 (0) 5 22 48 09 40 www.cdvi.ma

**CDVI SWEDEN [SWEDEN - DENMARK - NORWAY - FINLAND]** +46 (0) 31 760 19 30 www.cdvi.se

**CDVI UK [UNITED KINGDOM - IRELAND]** +44 (0) 1628 531300

www.cdvi.co.uk

**CDVI POLSKA** +48 (0) 12 659 23 44 www.cdvi.com.pl *All th*

*e inform atio n co* ntained *within this d ocu m e nt (pictures, dra win gs, fe* a*tures ecificatio ns a nddim ensio co uld bep erce ptibly differe nt a nd ca nbe ch angedwith out prior n otice. - Ja 2022*

*ns)*